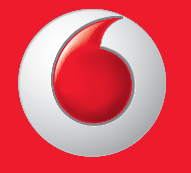

© Grupul Vodafone 2013. Vodafone şi logourile Vodafone sunt mărci înregistrate ale grupului Vodafone. Toate produsele sau numele de companii menţionate în acest document pot fi mărci comerciale ale deținătorilor acestora.

Manual de utilizare Română - CJA26C0VDAZA Vodafone 575

vodafone

ਕਿ

 $\overline{\mathbf{O}}$  vodafone

Thursday<br>Apr 18th

Facebook Contacts Shop

Messaging Internet

 $\triangle$ 

(Email)

Dialer

 $||$  | || 10:10

to

Camera

먦

f.

### **Notă**

#### **Copyright © 2013 TCT Mobile Limited**

#### **Toate drepturile rezervate**

Telefonul dvs. este produs exclusiv pentru Vodafone de TCT.

Nicio parte a acestui manual nu poate fi reprodusă sau transmisă în nicio formă şi prin nicio metodă fără acordul scris prealabil al TCT.

#### **Mărci comerciale**

Vodafone şi logo-urile Vodafone sunt mărci comerciale ale Vodafone Group. Orice nume de produs sau companie mentionate în prezenta pot fi mărci comerciale ale titularilor respectivi.

TCT este o marcă comercială a TCT.

**©TouchPal** TouchPal™ și CooTek™ sunt mărci comerciale ale Shanghai HanXiang (CooTek) Information Technology Co., Ltd. şi/sau ale filialelor lor. CooTek

Opera Mini™ Navigatorul WAP si unele aplicatii software pentru mesaje (i-mode™) sunt utilizate sub licentă din partea Opera sau Teleca. Navigatorul WAP și aplicația software inclusă sunt proprietate exclusivă a Opera sau Teleca. Din acest motiv, este interzisă modificarea, traducerea, dezasamblarea sau chiar decompilarea tuturor acestor programe software sau a părților lor.

Logotipul și logo-urile Bluetooth® sunt detinute de Bluetooth® SIG, Inc. Bluetooth® QDID (Qualified Design ID): B020195

microSD™ este o marcă comercială a SD Card Association.

PC suite copyright © 2010 Chengdu Singularity Software Co.,Ltd.

Windows este marcă înregistrată a Microsoft Corporation.

#### **• Licences**

micro  $\mathbf{R}$ 

Logo-ul microSD este marcă înregistrată.

Cuvântul și logo-urile Bluetooth sunt deținute de Bluetooth SIG, Inc. și orice utilizare a acestor mărci de către TCT Mobile Limited şi filialele sale este licentiată. Alte mărci comerciale și denumiri înregistrate aparțin firmelor respective.

### Vodafone 575 Bluetooth QD ID B020195

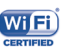

Logoul Wi-Fi este o marcă de certificare a Wi-Fi Alliance.

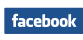

Facebook și sigla f sunt mărci comerciale aparținând Facebook, Inc. și sunt folosite sub licentă.

Twitter și sigla T sunt mărci comerciale apartinând Twitter, Inc. și sunt **Ewiller** folosite sub licentă.

#### **Notă**

Informaţiile din acest manual pot fi modificate fără o notificare prealabilă. S-au depus toate eforturile posibile pentru a redacta acest manual astfel încât continutul său să fie corect, dar afirmațiile, informațiile și recomandările din acest manual nu constituie niciun fel de garanție, expresă sau implicită. Vă rugăm să citiți cu atenție măsurile de precauție care trebuie luate și informațiile referitoare la siguranță, pentru a asigura utilizarea corectă si în siguranță a dispozitivului dumneavoastră fără fir.

Adresa TCT Mobile Limited:

Room 1910-12A, Tower 3, China HK City, 33 Canton Road, Tsimshatsui, Kowloon, Hong Kong

Site: http: www.vodafone.com/vodafone575

### **Cuprins**

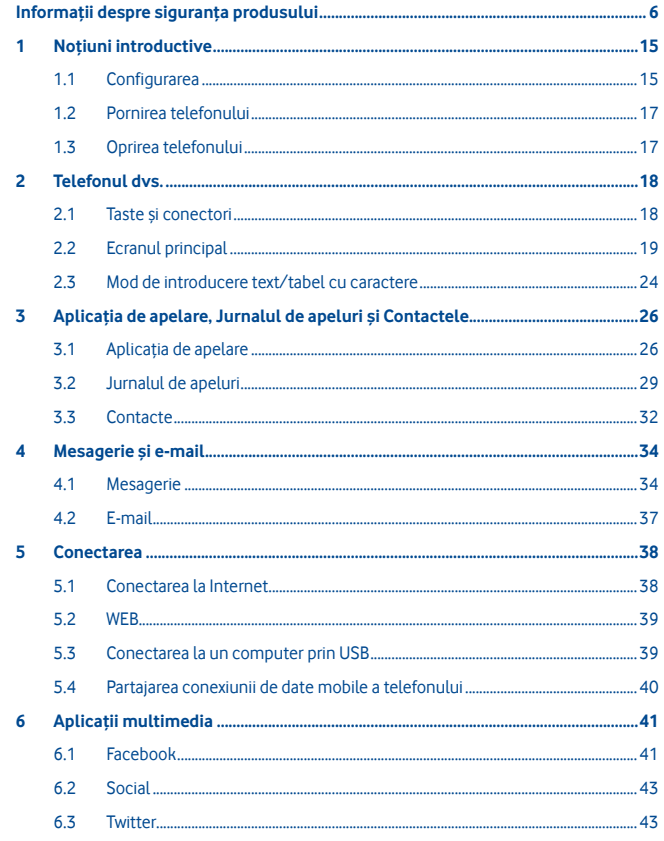

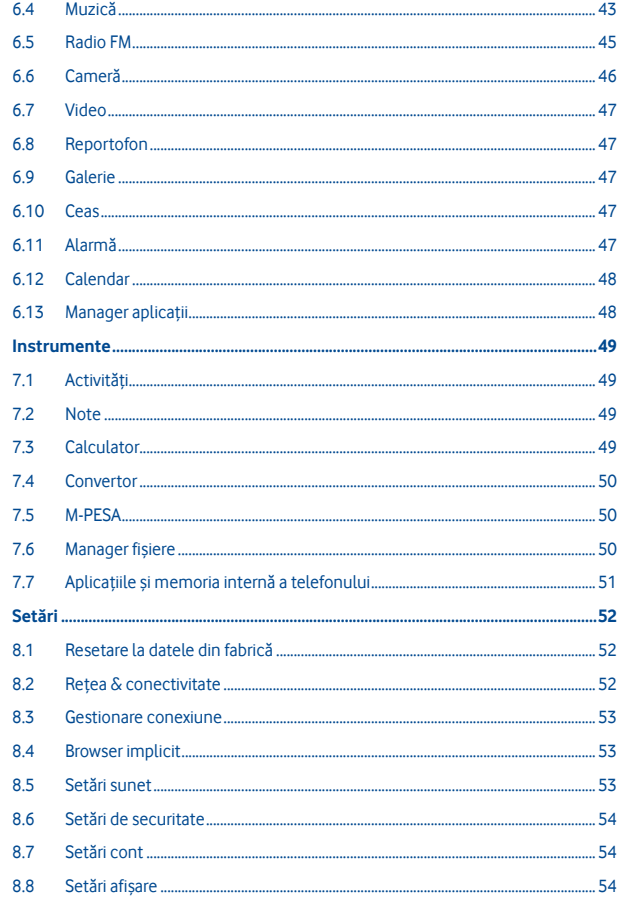

 $\overline{7}$ 

 $\bf{8}$ 

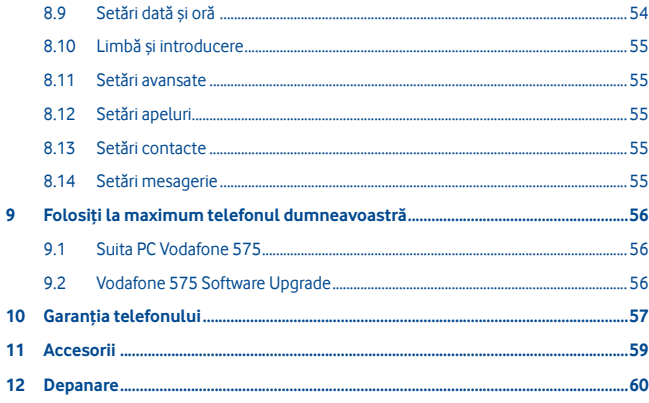

### **Informaţii despre siguranţa produsului**

### **Pictograme şi simboluri grafice**

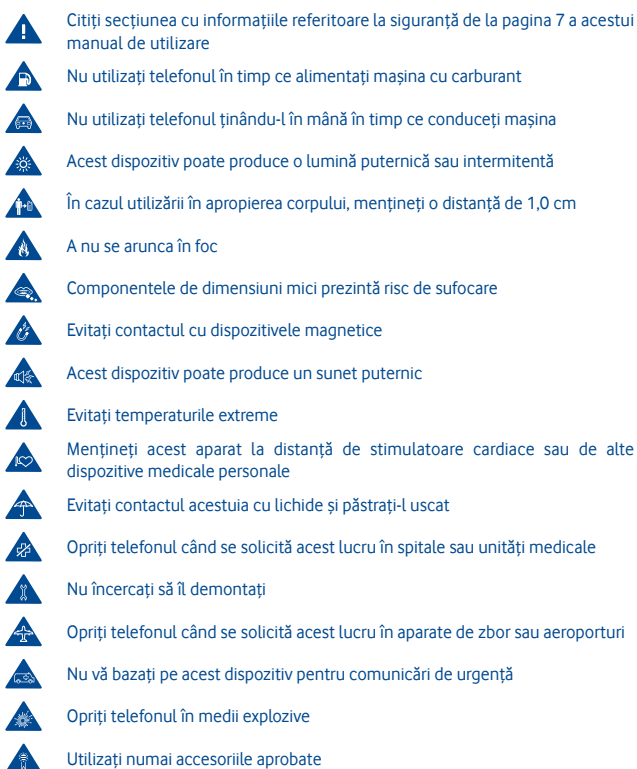

#### **Informaţii despre siguranţa produsului**

#### **• Expunerea la câmpurile de radiofrecvenţă (RF)**

#### **Declaraţie generală privind energia RF**

Telefonul dumneavoastră contine un transmitător și un receptor. Când este în poziția PORNIT, acesta receptionează și transmite energie RF. Când comunicati folosind telefonul dvs., sistemul care se ocupă de comunicarea dvs. controlează nivelul puterii cu care transmite telefonul dvs.

#### **Rata Specifică de Absorbţie (SAR)**

Dispozitivul dvs. mobil este un transmitător și receptor radio. Acesta a fost projectat astfel încât să nu depăşească limitele de expunere la undele radio care sunt recomandate de directivele internationale. Aceste directive au fost stabilite de către organizația științifică independentă ICNIRP și cuprind limite de siguranță stabilite în așa fel încât să se asigure protecţia tuturor persoanelor, indiferent de vârstă sau de starea sănătăţii.

Aceste directive utilizează o unitate de măsură numită Rată Specifică de Absorbţie (Specific Absorption Rate) sau, pe scurt, SAR. Limita SAR pentru dispozitivele mobile este de 2 W/ kg, iar cea mai înaltă valoare SAR pentru acest dispozitiv în urma testării la ureche a fost de 0,867 W/kg<sup>(1)</sup>. Deoarece dispozitivele mobile oferă o varietate mare de funcții, acestea pot fi utilizate în alte poziții, ca de exemplu pe corp, în modul descris în acest ghid de utilizare.

Deoarece valoarea SAR se măsoară utilizând cea mai mare putere de transmitere a unui dispozitiv, valoarea efectivă SAR a acestui dispozitiv în timpul funcţionării este, în general, mai mică decât cea indicată mai sus. Acest lucru se întâmplă datorită schimbărilor automate ale nivelului de putere al dispozitivului, pentru ca acesta să utilizeze numai puterea minimă necesară în timpul comunicării cu reteaua.

#### **Funcţionarea în apropierea corpului**

Informații importante referitoare la siguranță în cazul expunerii la radiația de radiofrecvență  $(RF)$ 

Pentru a asigura conformitatea cu directivele privind expunerea RF, telefonul trebuie utilizat la o distantă minimă de 1,0 cm de corp.

Nerespectarea acestor instructiuni poate duce la expuneri RF care pot depăși limitele relevante impuse de directive.

"Cea mai ridicată valoare SAR pentru acest telefon, stabilită cu ocazia testării comportamentul în cazul utilizării în apropierea corpului sau a conformității cu standardul privind radiatiile, este de 1,08 W/kg. Desi pot fi multe diferente între nivelurile SAR ale diferitelor telefoane și în diverse poziții, toate corespund directivelor internaționale relevante și cerințelor UE pentru expunerea la RF (unde radio)."

#### **Limitarea expunerii la câmpurile de radiofrecvenţă (RF).**

Pentru persoanele care doresc să-și reducă expunerea la câmpurile RF, Organizația Mondială a Sănătății (World Health Organisation – WHO) oferă următorul sfat:

Măsuri de precautie: informațiile științifice actuale nu indică nevoia unor măsuri de precauție speciale în cazul utilizării telefoanelor mobile. Dacă unele persoane sunt îngrijorate, pot alege să limiteze expunerea lor şi a copiilor lor la radiaţiile RF prin reducerea duratei convorbirilor sau utilizarea dispozitivelor "mâini libere" pentru a tine telefoanele mobile la distantă de cap și de corp.

Puteți obține mai multe informații pe acest subiect pe pagina Organizației Mondiale a Sănătății: http://www.who.int/peh-emf WHO Fact sheet 193: June 2000.

#### **Informaţii cu privire la reglementări**

Noi.

Următoarele aprobări şi prevederi se aplică în anumite regiuni, după cum se menţionează.

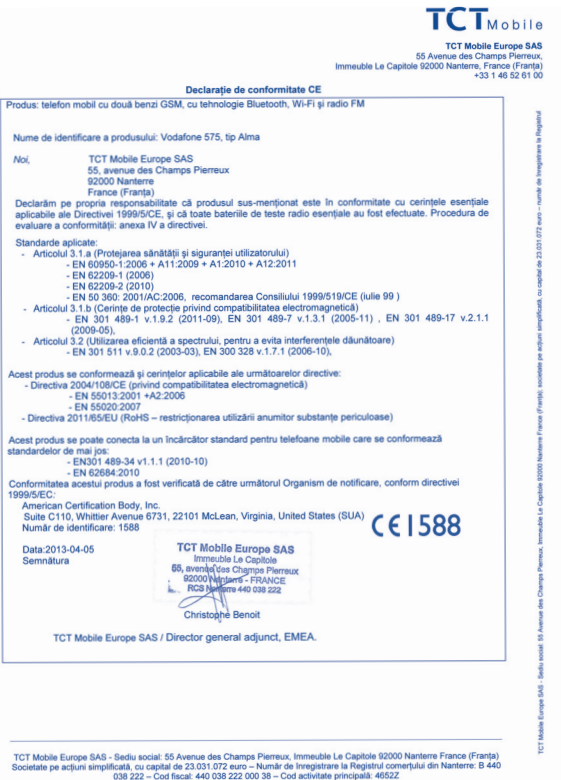

<sup>(1)</sup> Testele sunt efectuate în conformitate cu standardul IEC PT62209-1.

#### **• Distragerea atenţiei Şofatul**

Trebuie acordată întotdeauna întreaga atenție sofatului, pentru a reduce riscul de accidente. Utilizarea unui telefon în timpul sofatului (chiar și cu un kit "mâini libere") duce la distragerea atenției și poate provoca accidente. Trebuie să respectați legile și reglementările locale care limitează utilizarea dispozitivelor fără fir la volan.

#### **Operarea utilajelor**

Trebuie acordată întotdeauna întreaga atenţie operării utilajelor, pentru a reduce riscul de accidente.

#### **• Manipularea produsului**

#### **Declaraţie generală privind manipularea şi utilizarea**

Dumneavoastră sunteți singurul responsabil pentru felul în care utilizați telefonul și pentru toate consecințele utilizării acestuia.

Trebuie să opriți telefonul ori de câte ori utilizarea acestuia este interzisă. Utilizarea telefonului dvs. este supusă măsurilor de siguranță stabilite pentru a proteja utilizatorii și mediul înconjurător al acestora.

- Manipulați întotdeauna cu grijă telefonul dvs. și accesoriile acestuia, și păstrați-l într-un loc curat şi lipsit de praf.
- Nu expuneţi telefonul sau accesoriile acestuia la flăcări deschise sau la produse din tutun aprinse.
- Nu expuneți telefonul sau accesoriile acestuia la lichide, umezeală sau umiditate ridicată.
- Nu lăsati să cadă, nu aruncati și nu încercați să îndoiți telefonul sau accesoriile acestuia.
- Nu utilizați produse chimice puternice, solvenți de curățare sau aerosoli pentru a curăța dispozitivul sau accesoriile acestuia.
- Nu vopsiti telefonul sau accesoriile acestuia.
- Nu încercați să demontați telefonul sau accesoriile acestuia. Numai persoanele autorizate au permisiunea de a face acest lucru.
- Nu expuneti telefonul sau accesoriile acestuia la temperaturi extreme. Limitele în cazul acestui telefon sunt de -10 şi +50 grade Celsius.

- Vă rugăm să verificati reglementările locale privind eliminarea deseurilor electronice. Nu purtati telefonul în buzunarul din spate al pantalonilor, deoarece ar putea fi deteriorat când vă asezați.

#### **Copii mici**

Nu lăsaţi telefonul sau accesoriile acestuia la îndemâna copiilor mici şi nu le permiteţi să se joace cu acesta.

Copiii s-ar putea răni pe ei înşişi, ar putea răni alte persoane sau ar putea distruge telefonul din greşeală.

Telefonul contine componente de mici dimensiuni, cu margini tăioase, care pot provoca răni sau care se pot desprinde, prezentând un risc de sufocare.

#### **Demagnetizarea**

Pentru a evita pericolul demagnetizării, nu lăsați produsele electronice sau dispozitivele magnetice în apropierea telefonului un timp îndelungat.

#### **Descărcarea electrostatică (electrostatic discharge – ESD)**

Nu atingeţi conectorii metalici ai cartelei SIM.

#### **Antena**

Nu atingeți antena dacă nu este necesar.

#### **Poziţia normală de utilizare**

Când efectuati sau primiti un apel telefonic, tineti telefonul la ureche, cu partea de jos orientată înspre gură, la fel cum utilizați un telefon fix.

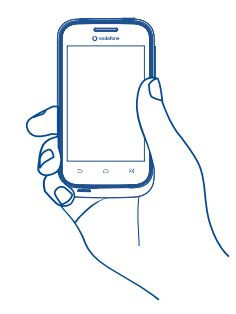

#### **Airbaguri**

Nu puneți telefonul în spațiul de deasupra unui airbag sau în zona de deschidere a unui airbag.

Puneţi telefonul într-un loc sigur înainte de a începe să conduceţi maşina.

#### **Convulsii/Leşinuri**

Acest telefon poate produce lumini intermitente puternice.

#### **Microtraumatismele repetate**

Pentru a micsora riscul microtraumatismelor repetate, respectați următoarele sfaturi când tastaţi sau jucaţi jocuri la telefonul mobil:

- Nu strângeti telefonul foarte tare
- Apăsaţi uşor pe butoane
- Utilizați caracteristicile speciale ale telefonului care micsorează numărul de butoane care trebuie apăsate, cum ar fi mesajele-şablon sau textul predictiv.
- Faceti multe pauze pentru a vă întinde și relaxa

#### **Apelurile de urgenţă**

Acest telefon, la fel ca orice telefon fără fir, funcționează utilizând semnale radio, care nu pot garanta conectarea în orice conditii. De aceea nu vă bazați numai pe un telefon fără fir pentru comunicări de urgență.

#### **Zgomotele puternice**

Acest telefon poate produce zgomote puternice, care vă pot afecta auzul. Expunerea prelungită la muzică la volum maxim pe dispozitivul de redare a muzicii poate deteriora auzul ascultătorului. Utilizați numai căștile recomandate.

#### **Lumina puternică**

Acest telefon poate produce lumini puternice şi bruşte, de aceea nu se recomandă folosirea lui foarte aproape de ochi.

#### **Încălzirea telefonului**

Telefonul se poate încălzi în timpul încărcării sau al utilizării normale.

#### **• Siguranţa electrică**

#### **Accesoriile**

Utilizati numai accesorii aprobate.

Nu realizati conexiuni cu produse sau accesorii incompatibile. Aveți grijă să nu atingeți bornele bateriei și să nu lăsați ca obiecte metalice, cum ar fi monede sau port-chei, să atingă sau să scurtcircuiteze aceste borne.

#### **Conectarea la o maşină**

Cereti sfatul unui profesionist când conectați interfața telefonului la sistemul electric al mașinii.

#### **Produse cu defecte sau deteriorate**

Nu încercati să demontați telefonul sau accesoriile acestuia.

Repararea telefonului sau a accesoriilor acestuia trebuie efectuată numai de către persoane calificate.

Dacă telefonul sau accesoriile acestuia au fost scufundate în apă, întepate sau au căzut de la mare înăltime, nu le utilizați până când nu sunt verificate la un centru de service autorizat.

#### **Manipularea bateriei şi siguranţa**

Opriți întotdeauna telefonul și deconectați încărcătorul înainte de a scoate bateria. Utilizati întotdeauna bateria și încărcătorul furnizate sau alte piese care au fost aprobate de producător pentru a fi utilizate cu telefonul dvs. Utilizarea altor baterii sau încărcătoare poate fi periculoasă.

Nu demontaţi şi nu scurtcircuitaţi bateria. Scurtcircuitarea accidentală poate avea loc dacă un obiect metalic (o cheie, o agrafă pentru hârtie sau un pix) atinge bornele bateriei.

Utilizarea necorespunzătoare a bateriei poate cauza incendiu, o explozie sau poate sta la baza altor pericole. În cazul în care considerați că bateria a fost deteriorată, nu o mai utilizați, ci duceți-o la un centru de service pentru a fi testată.

#### **• Interferenţa**

#### **Declaraţie generală privind interferenţa**

Trebuie acordată o atenție specială în cazul utilizării telefonului în imediata apropiere a unor dispozitive medicale personale, cum ar fi stimulatoarele cardiace sau aparatele auditive.

#### **Stimulatoarele cardiace**

Producătorii de stimulatoare cardiace recomandă păstrarea unei distanțe de minimum 15 cm între telefonul mobil și stimulatorul cardiac, pentru a evita o posibilă interferență. În acest scop, utilizati telefonul la urechea opusă părții în care aveți stimulatorul cardiac și nu purtați telefonul în buzunarul de la piept.

#### **Aparatele auditive**

Persoanele cu aparate auditive sau cu alte tipuri de implanturi cohleare pot auzi zgomote de interferentă când utilizează dispozitive fără fir sau când un astfel de dispozitiv se află în apropiere. Nivelul de interferență va depinde de tipul de aparat auditiv și de distanța fată de sursa de interferentă. Cresterea distantei de separare dintre cele două aparate poate reduce interferenta. De asemenea, puteți consulta producătorul aparatului pentru a discuta cu acesta alternativele posibile.

#### **Dispozitivele medicale**

Vă rugăm să discutați cu medicul dvs. pentru a stabili dacă funcționarea telefonului dvs. poate interfera cu functionarea dispozitivului dvs. medical.

#### **Spitalele**

Opriti telefonul mobil dacă vi se solicită acest lucru în spitale, clinici sau unități medicale. Rolul acestor solicitări este de a preveni posibila interferență cu echipamentele medicale foarte sensibile.

#### **Aparatele de zbor**

Opriti telefonul mobil ori de câte ori vi se solicită acest lucru de către personalul aeroportului sau al liniei aeriene.

Consultați personalul liniei aeriene în privința utilizării dispozitivelor fără fir la bordul aparatului de zbor. Dacă dispozitivul dys. oferă un "mod pentru zbor", acesta trebuie activat înainte de urcarea la bordul aeronavei.

#### **Interferenţa în maşini**

Retineti că, din cauza interferenței posibile cu echipamentele electronice, unii producători de vehicule interzic utilizarea telefoanelor mobile în vehiculele produse de ei, cu excepția cazului în care se include în instalație un kit "mâini libere" cu antenă externă.

#### **• Mediile explozive**

#### **Staţiile de alimentare cu carburanţi şi atmosferele explozive**

În locurile cu atmosfere explozive, respectati toate indicatoarele privind oprirea dispozitivelor fără fir cum ar fi telefonul dvs. mobil sau orice alt tip de echipamente radio.

Printre zonele cu atmosfere potențial explozive se numără zonele de alimentare cu carburanti, spatiile de sub punte ale ambarcatiunilor, unitățile de transfer sau stocare de carburanti sau produse chimice, zonele unde aerul contine produse chimice sau particule precum mici grăunți, praf sau pulberi metalice.

#### **Detonatoare şi zone de detonares**

Opriti telefonul mobil sau dispozitivul fără fir când vă aflati într-o zonă unde au loc detonări sau în zone unde este afișat mesajul de a opri "stațiile radio de emisie-recepție" sau "dispozitivele electronice" pentru a evita interferentele cu operațiile de detonare.

Telefonul dvs. este un dispozitiv care functionează în sistem GSM pe două benzi. La frecvente 900/1800 MHz.

# **CE1588**

Acest echipament este compatibil cu cerintele esentiale și alte prevederi relevante ale Directivei 1999/5/EC.

#### **• Protecţia împotriva furtului (1)**

Telefonul dvs. este identificat de un IMEI (număr de serie al telefonului) indicat pe eticheta de pe ambalaj şi în memoria aparatului. Vă recomandăm să notaţi numărul prima dată când utilizati telefonul prin introducerea secventei \* # 0 6 # și să-l păstrați într-un loc sigur. Este posibil să vă fie cerut de către politie sau operatorul dvs. dacă telefonul vă este furat. Acest număr permite blocarea telefonului dvs. mobil împiedicând utilizarea sa de către alte persoane, chiar cu o cartelă SIM diferită.

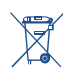

 Acest simbol de pe telefonul dvs., bateria şi accesoriile semnifică faptul că aceste produse trebuie depuse la punctele de colectare la sfârşitul duratei lor de viată:

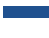

- Centrele municipale de colectare a deşeurilor cu containere speciale pentru aceste tipuri de echipament
- Containere de colectare la punctele de vânzare.

Acestea vor fi reciclate, prevenind împrăștierea substantelor în mediul înconjurător, astfel încât componentele lor să poată fi reutilizate.

#### **În ţările Uniunii Europene:**

Aceste puncte de colectare sunt accesibile în mod gratuit.

Toate produsele cu acest semn trebuie aduse la aceste puncte de colectare.

#### **În afara jurisdicţiei Uniunii Europene:**

Articolele de echipament cu acest simbol nu trebuie aruncate în containere obişnuite dacă în regiunea dvs. există instalații de colectare și reciclare potrivite; trebuie duse la punctele de colectare pentru a fi reciclate.

RISC DE EXPLOZIE DACĂ BATERIA ESTE ÎNLOCUITĂ CU UN TIP INCORECT. ELIMINAREA BATERIILOR UZATE ÎN CONFORMITATE CU INSTRUCTIUNILE.

#### **PROTECŢIA AUZULUI**

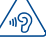

Pentru a preveni posibilele afectiuni auditive, nu ascultati la volum mare perioade lungi de timp. Fiti atent când tineți dispozitivul lângă ureche în timp ce utilizați difuzorul.

Contactați operatorul de rețea pentru a verifica disponibilitatea serviciului.

### **1 Noţiuni introductive**

#### **1.1 Configurarea**

**Scoaterea şi instalarea capacului din spate**

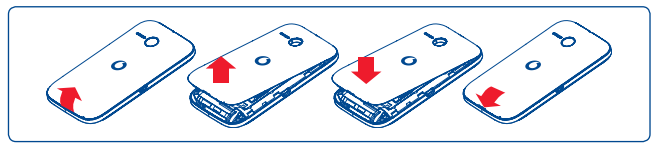

#### **Introducerea şi scoaterea cartelei SIM (1)**

Trebuie să introduceți cartela dvs. SIM pentru a putea efectua apeluri. Opriți telefonul dvs. şi îndepărtaţi bateria înainte de a introduce sau scoate cartela SIM.

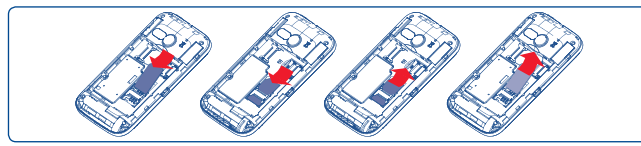

Puneţi cartela SIM cu chip-ul orientat în jos şi împingeţi-o în locaşul său. Asiguraţi-vă că este introdusă corect. Pentru a scoate cartela, apăsați-o și trageți-o afară.

#### **Introducerea şi scoaterea bateriei**

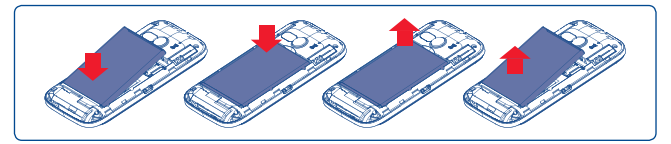

- Introduceţi şi fixaţi bateria în locul ei, apoi închideţi capacul telefonului.
- Scoateti capacul, apoi scoateti bateria.

#### **Introducerea şi scoaterea cartelei microSD**

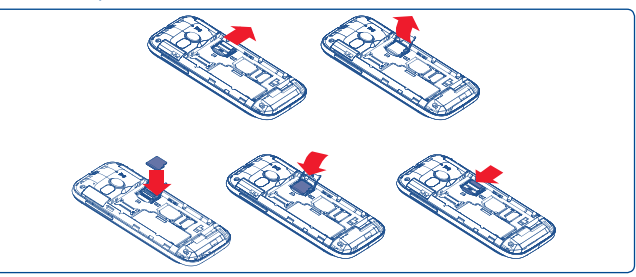

Pentru a elibera suportul de cartelă microSD, glisați-l în direcția săgeții, apoi ridicați-l. Apoi, introduceți cartela microSD cu contactele aurii orientate în jos. La urmă, apăsați în jos suportul microSD și glisați-l în direcția opusă pentru a-l bloca.

#### **Încărcarea bateriei**

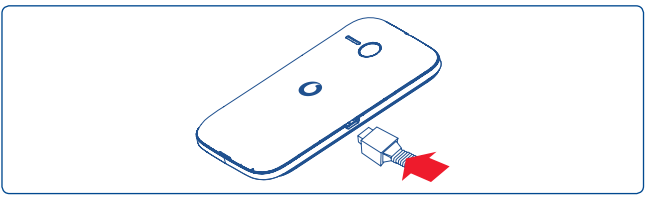

Conectați încărcătorul bateriei la telefon și la priza de curent.

- Dacă bateria este complet descărcată, ar putea dura aproximativ 20 de minute până când indicatorul de încărcare a bateriei va fi afişat pe ecran.
- Aveţi grijă să nu forţaţi introducerea fişei în priză.
- Asiguraţi-vă că bateria este introdusă corect înainte de a conecta încărcătorul.
- Priza de reţea trebuie să fie aproape de telefon şi uşor accesibilă (evitaţi prelungitoarele electrice).
- La utilizarea telefonului dvs. pentru prima dată, încărcati complet bateria (aproximativ 3 ore). Încărcarea este completă când animatia se oprește.
- (1) Consultați-vă operatorul de rețea pentru a vă asigura că cartela dvs. SIM este compatibilă cu 3 V sau 1,8 V. Vechile cartele de 5 volți nu mai pot fi utilizate. Contactați operatorul rețelei dvs.

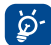

 Pentru a reduce consumul şi risipa de energie, deconectaţi încărcătorul de la priză după ce bateria s-a încărcat complet; opriţi funcţiile Wi-Fi, Bluetooth sau aplicaţiile care rulează în fundal când nu sunt utilizate; reduceţi timpul de stingere a iluminării de fundal etc.

#### **1.2 Pornirea telefonului**

Ţineţi apăsată tasta **Pornire/Oprire** până când porneşte telefonul. Vor trece câteva secunde până când ecranul se va lumina.

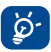

 Dacă nu cunoaşteţi codul PIN sau l-aţi uitat, contactaţi operatorul dvs. de reţea Nu lăsaţi codul dvs. PIN în telefon. Stocaţi această informaţie într-un loc sigur, când acesta nu este în uz.

#### **Configurarea telefonului pentru prima dată**

Când veţi porni telefonul pentru prima dată, vi se va solicita să configuraţi telefonul în mai multe moduri: limba, metoda de introducere, conexiunea de date mobile, configurarea şi sincronizarea contului etc.

#### **1.3 Oprirea telefonului**

Ţineţi apăsată tasta **Pornire/Oprire** din ecranul principal până când apar opţiunile telefonului, apoi selectaţi **Oprire**.

### **2 Telefonul dvs.**

**2.1 Taste şi conectori**

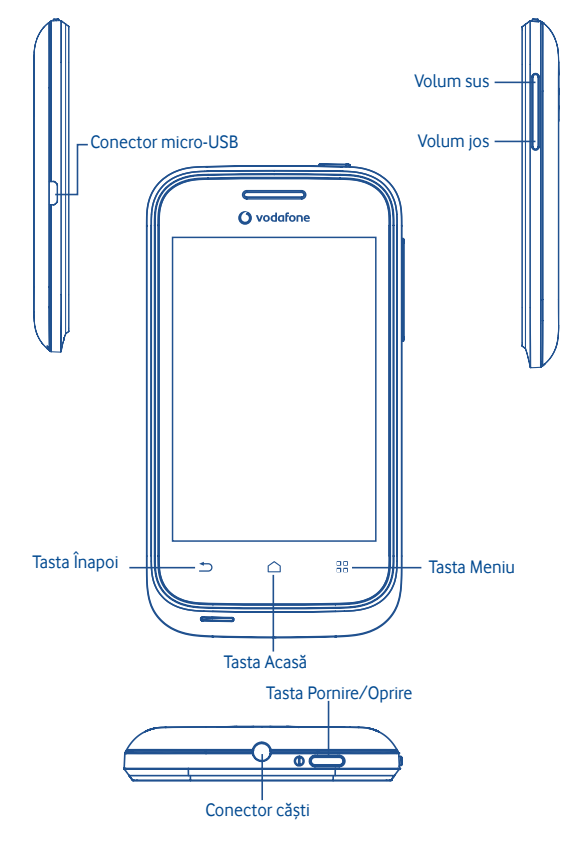

- 88 Revenire la ecranul de meniu.
	- Întoarcere la ecranul principal sau la ecranul principal central dacă acesta este extins.
		- Revenire la ecranul sau meniul anterior.

Apăsare scurtă: Blocarea ecranului Iluminarea ecranului

Apăsare lungă: Când telefonul este oprit, pornirea telefonului. Când telefonul este pornit, intrarea în optiunile telefonului: Mod silentios, Mod avion, Oprire.

Apăsaţi pentru a regla Volumul

#### **2.2 Ecranul principal**

 $\overline{\phantom{a}}$ 

Puteți aduce în ecranul principal toate elementele (aplicații, comenzi rapide și widgeturi) pe care le preferati sau pe care le utilizati cel mai des, pentru a le putea accesa mai repede. Apăsaţi tasta **Acasă** pentru a reveni la ecranul principal.

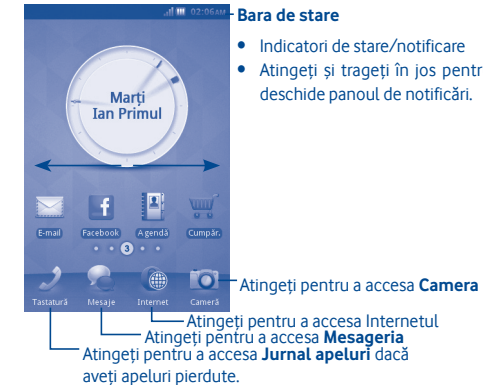

- Indicatori de stare/notificare
- Atingeţi şi trageţi în jos pentru a deschide panoul de notificări.

Ecranul principal este furnizat într-un format extins pentru a oferi mai mult spaţiu pentru adăugarea de aplicații, comenzi rapide etc. Glisați ecranul principal pe orizontală spre stânga sau dreapta pentru a-l vedea în întregime. Punctele mici din partea de jos a ecranului, stânga sau dreapta, vă indică ecranul pe care îl vedeți.

#### **2.2.1 Utilizarea ecranului tactil**

**Atingere**

Pentru a accesa o aplicație, atingeți-o cu degetul.

## **Atingere şi ţinere**

Pentru a intra în optiunile disponibile pentru un element, atingeți și țineți elementul. De exemplu, selectati un contact din Contacte, atingeti și țineți acest contact, iar pe ecran va apărea o listă de opțiuni.

**Tragere**

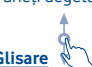

Puneti degetul pe ecran pentru a trage un obiect în alt loc de destinatie.

# **Glisare**

Glisati ecranul pentru a derula în sus și în jos aplicațiile, imaginile, paginile web etc., după cum doriti.

**Lovire uşoară**

La fel ca glisarea, dar lovirea uşoară duce la o mişcare mai rapidă.

#### **2.2.2 Bara de stare**

Din bara de stare, puteți vedea atât starea telefonului (în partea dreaptă), cât şi informaţiile de notificare (în partea stângă). Când bara de stare este plină, va apărea pictograma "".

#### **Pictogramele de notificare**

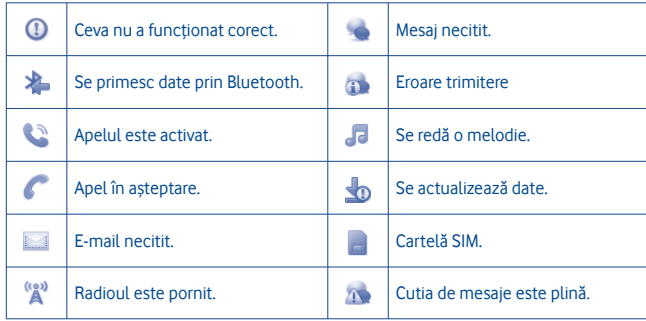

#### **Pictogramele de stare**

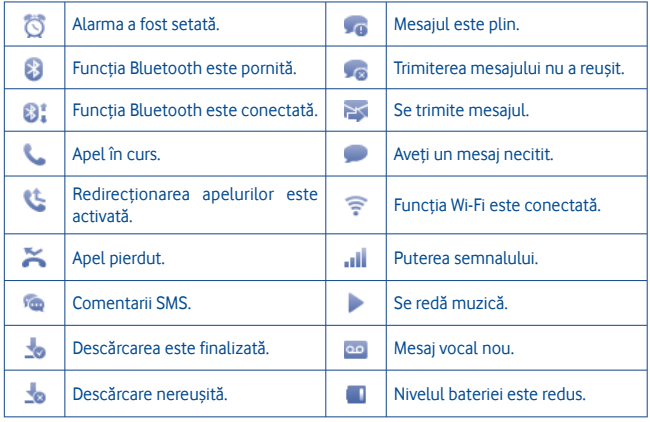

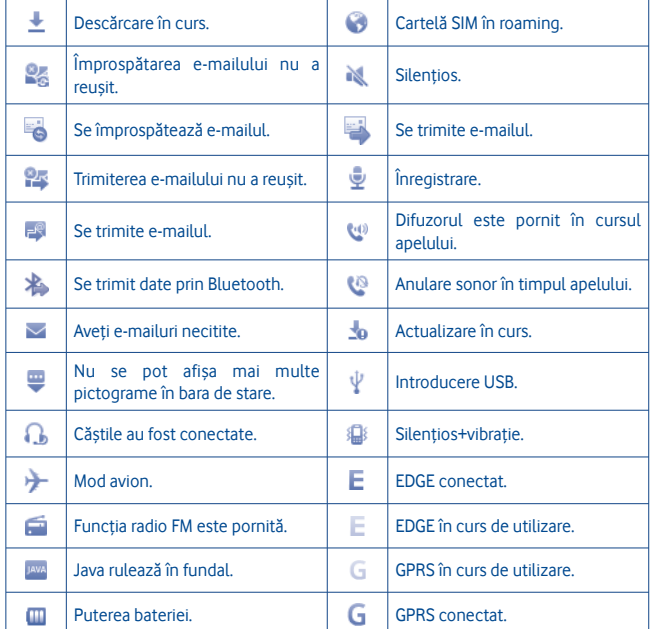

#### **Panoul de notificări**

Atingeți și trageți în jos bara de stare pentru a deschide panoul de notificări. Atingeți-l și trageți-l în sus pentru a-l închide. Din panoul de notificări, puteți deschide o serie de funcții. prin atingere (Bluetooth etc.), puteti deschide mementouri indicate prin pictograme de notificare sau puteți vedea informații privind serviciul wireless.

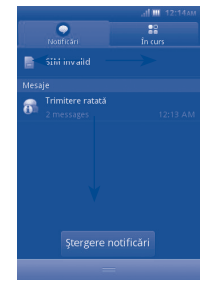

Atingeți **Regete notificări** pentru a șterge toate notificările bazate pe evenimente (celelalte notificări în curs vor rămâne).

#### **2.2.3 Deblocarea ecranului**

Puteți trage în sus pictograma de blocare pentru a debloca ecranul telefonului.

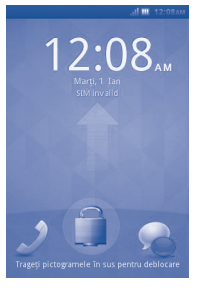

#### **2.2.4 Personalizarea ecranului principal**

#### **Adăugare**

Atingeți și țineți o zonă liberă, apoi puteți adăuga comenzi rapide și widgeturi în ecranul principal.

#### **Repoziţionare**

Atingeti și tineți elementul de repoziționat pentru a activa modul Mutare; trageți elementul în poziția dorită, apoi eliberați-l. Tineți pictograma în marginea stângă sau dreaptă a ecranului pentru a trage elementul în altă pagină a ecranului principal.

#### **Eliminare**

Atingeti și tineți elementul pe care doriți să-l eliminați pentru a activa modul Mutare. atingeți și țineți o zonă liberă, care se va colora în roșu, eliberați, apoi apăsați zona roșie pe pictogramă pentru a o elimina.

#### **Personalizarea imaginii de fundal**

Atingeţi şi ţineţi o zonă liberă sau apăsaţi tasta **Meniu** şi atingeţi **Imagine de fundal** din setările de Afişare din ecranul **Setări**, pentru a personaliza imaginea de fundal.

#### **2.2.5 Reglarea volumului**

Puteți seta volumul alarmei, aplicațiilor media sau al soneriei telefonului după cum doriți, utilizând tasta **Volum sus/jos** sau meniul **Setări**.

#### **2.3 Mod de introducere text/tabel cu caractere**

Există două metode de a introduce textul care pot fi utilizate pentru a scrie mesaje:

- **Normal**
- **Inteligent**

#### **Normal**

Acest mod vă permite să tastați textul prin alegerea unei litere sau a unei secvente de caractere.

#### **Inteligent**

Acest mod poate realiza introduceri predictive de la tastatură.

Există o tastatură Qwerty şi o tastatură cu 12 taste, conform imaginilor de mai jos.

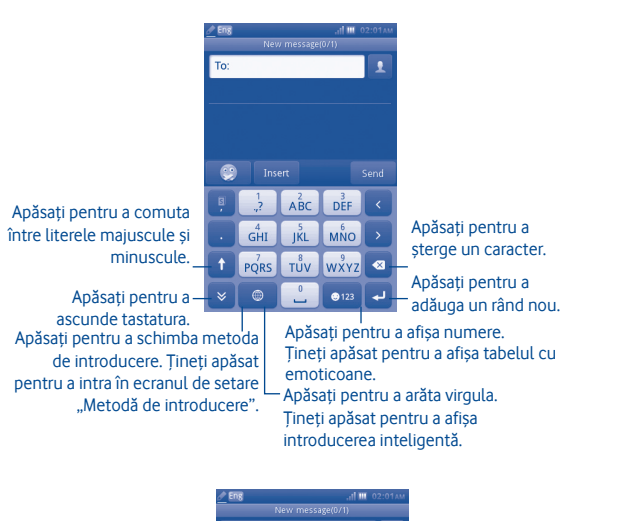

### **3 Aplicaţia de apelare, Jurnalul de apeluri şi Contactele**

**3.1 ................................................................................ Aplicaţia de apelare**

Introduceti numărul dorit direct de la tastatură sau selectați un contact din **Contacte** sau **Jurnal de apeluri** atingând filele, apoi atingeți c pentru a efectua apelul. Numărul introdus poate fi salvat apoi în **Contacte**, atingând .

Dacă faceți o greșeală, puteți șterge cifrele incorecte atingând .

Pentru a întrerupe un apel, atingeți **Terminare apel.** 

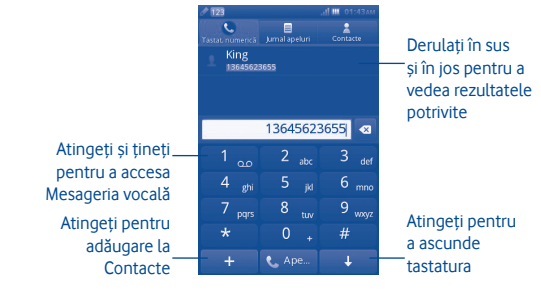

#### **Efectuarea unui apel de urgenţă**

Dacă telefonul dvs. are semnal, formati numărul de urgență și apăsați tasta **k**e pentru a efectua un apel de urgentă. Acest lucru este valabil chiar și în lipsa unei cartele SIM și fără a tasta codul PIN (1).

Apăsați pentru a afișa virgula. Tineti apăsat pentru a afișa introducerea inteligentă.

To:

Apăsați pentru a comuta între literele majuscule şi minuscule.

> Apăsați pentru a ascunde tastatura.

Apăsați pentru a schimba metoda de introducere. Tineti apăsat pentru a intra în ecranul de setare "Metodă de introducere".

Apăsați pentru a avansa înainte cu un caracter.  $DEF$ Apăsați pentru a reveni M<sub>NO</sub> în urmă cu un caracter. TŮV WXYZ **Lapăsați pentru a sterge**  $\bullet$ un caracter.  $• 123$ Apăsaţi pentru a adăuga un rând nou.

Apăsați pentru a afișa numere. Tineti apăsat pentru a afisa tabelul cu emoticoane.

(1) În funcţie de reglementările locale.

 $A<sup>2</sup>BC$ 

 $\overline{a}$  $\circledcirc$ 

 $GHI$  $\frac{5}{3}$ KL

 $PQRS$ 

#### **3.1.1 Preluarea sau respingerea unui apel**

Când primiți un apel, apăsați pictograma verde de acceptare pentru a răspunde.

#### Întrerupeţi apelul atingând **Respingere**.

Când primiti un apel dar nu doriti să-l preluați, puteți selecta "Respingere prin SMS" pentru a-l respinge prin SMS.

Pentru a dezactiva volumul soneriei la primirea unui apel, apăsați ...

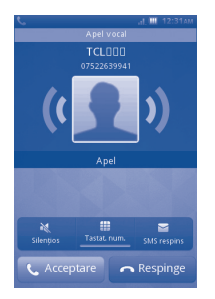

#### **3.1.2 Consultarea memoriei de apeluri**

Puteți accesa memoria de apeluri atingând fila Aplicații din ecranul principal și atingând **Jurnal de apeluri** pentru a vedea istoricul apelurilor în categoriile **Pierdute** şi **Toate**.

#### **3.1.3 Apelarea mesageriei vocale (1)**

Mesageria vocală este pusă la dispoziție de către rețea pentru a evita pierderea apelurilor. Functionează ca un robot telefonic ale cărui înregistrări le puteți asculta oricând. Pentru a accesa mesageria vocală, țineți apăsată tasta  $\begin{array}{|c|c|} \hline 1 & \hline 0 & 1 \\ \hline \end{array}$ 

Pentru setarea numărului de mesagerie vocală, atingeți și țineți apăsat numărul unu de pe tastatura de apelare.

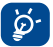

Pentru a utiliza serviciul de mesagerie vocală din afara țării, contactați operatorul dvs. de rețea înaințe de plecare.

#### **3.1.4 Pe durata unui apel (1)**

Când un apel este în curs, apăsați opțiunea Accept pentru deschiderea opțiunilor de apelare:

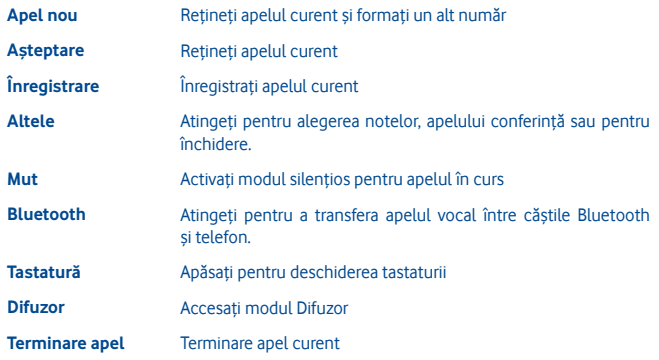

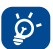

Îndepărtați aparatul de ureche când folosiți opțiunea Mâini-libere deoarece volumul amplificat poate duce la deteriorarea auzului.

#### **Gestionarea a două apeluri**

- Preluarea unui al doilea apel (asigurați-vă că opțiunea "**Apel în asteptare**" este activată; vezi pagina 31).
- Pentru a apela o a doua persoană în timpul unui apel, puteți selecta "**Apel nou**".

#### **3.1.5 Apeluri conferinţă (1)**

Telefonul dvs. vă permite să vorbiți cu mai multe persoane în același timp (până la cinci persoane). Dacă sunteţi în timpul unui apel cu două persoane, apăsaţi "**Conferinţă**". Dacă primiți un al treilea apel, răspundeți apăsând tasta "Accept" și vorbiți cu noul apelant.

Acest apelant devine membru al conferinţei dacă apăsaţi "**Conferinţă**". Apăsând **Terminare apel** veţi încheia apelul curent.

Pentru a termina apelul conferință, apăsați "**Terminare apel**".

Contactați operatorul rețelei dvs. pentru a verifica disponibilitatea acestui serviciu.

#### **3.2 ................................................................................ Jurnalul de apeluri**

Puteți accesa această funcție în felul următor:

• Selectati din meniul principal

#### **3.2.1 Toate apelurile**

Jurnalul de apeluri prezintă trei tipuri de apeluri:

- **Apeluri pierdute**
- Apeluri efectuate
- **Apeluri primite**

Găsiți un contact, apăsați pentru a vedea detaliile apelului, apăsați tasta **te** pentru a efectua direct apelul.

#### **3.2.2 Opţiuni disponibile**

Din ecranul jurnalului de apeluri, puteţi accesa următoarele opţiuni:

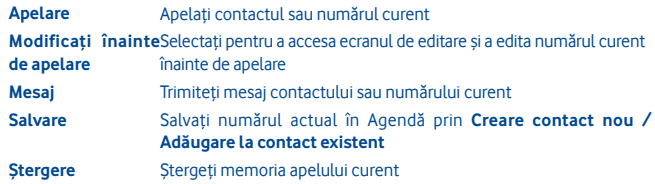

#### **3.2.3 Mesagerie vocală**

Din acest meniu, puteţi vizualiza întreaga memorie a mesageriei vocale. Pentru informaţii detaliate despre mesageria vocală, consultaţi pagina 27.

#### **3.2.4 Setări apel (1)**

Puteti accesa meniul Setări apeluri selectând optiunea "**Setări**" din meniul principal.

#### **Opţiuni disponibile:**

#### **• Listă neagră**

Atingeti pentru setarea optiunii de respingere automată a numărului din lista neagră. Puteți adăuga numere din agendă sau introduce direct pentru lista albă.

#### **• Listă albă**

Atingeti pentru setarea optiunii de răspuns automat la numărul din lista albă. Puteți adăuga numere din agendă sau introduce direct pentru lista albă.

#### **• Reapelare automată**

Puteți activa sau dezactiva reapelarea automată pentru apelurile care nu reușesc de prima dată.

#### **• Memento durată apel**

Puteţi selecta opţiunea pentru a stabili ora mementoului.

#### **• Autoînchidere rapidă**

Puteți activa sau dezactiva opțiunea de autoînchidere rapidă.

**• Timp terminare rapidă autom**

Puteți seta intervalul de timp între 1 și 9.999 de secunde.

**• Respingeţi nr. necunoscut**

Puteți activa sau dezactiva opțiunea de respingere număr necunoscut.

**• Respingere prin SMS**

Puteti activa sau dezactiva funcția și sabloanele SMS.

**• Notificare conectare**

Puteti seta tonul de conectare când apelul este conectat.

**• Răspunde automat**

Puteți seta opțiunea de răspuns automat când aparatul este în modul căști.

<sup>(1)</sup> Contactaţi operatorul reţelei dvs. pentru a verifica disponibilitatea acestui serviciu.

**• Setări apel suplimentare**

#### **Ascunde datele mele**

Ascundeți numărul / faceți numărul vizibil / în funcție de rețea.

#### **Apel în aşteptare**

Activati/dezactivati notificarea pentru un al doilea apel primit printr-un bip.

#### **Redirecţionare apel**

Puteți activa, anula sau verifica starea apelurilor redirecționate către mesageria vocală sau către un număr specificat. Sunt posibile următoarele configurații:

Neconditionată: redirectionare automată a tuturor apelurilor.

Conditionată: dacă linia este ocupată, dacă nu preluați apelul sau dacă sunteți în afara ariei de acoperire a retelei.

#### **Restricţionare apeluri**

Puteți activa sau dezactiva restricționarea apelurilor pentru apelurile efectuate și primite. Acestea sunt diferitele optiuni:

#### **Apeluri efectuate**

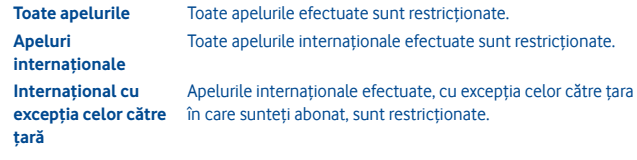

#### **Apeluri primite**

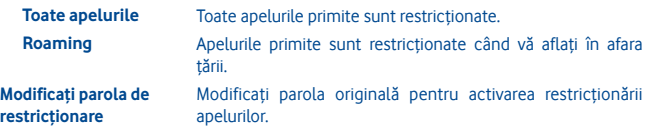

#### **3.3 ..................................................................................................... Contacte**

#### **3.3.1 Adăugarea unui contact**

Puteti adăuga un contact nou, selectând **"Adăugare contact**" în Locale.

Când încercați să creați o intrare nouă în Contacte, sunt accesibile următoarele câmpuri: **Nume, Număr, E-mail, Adresă, Zi de naştere, Formulă de adresare, Companie, Notă, Grup, Sonerie** şi **Stocare**.

#### **Adăugarea unui memento pentru ziua de naştere**

Puteți seta un memento pentru ziua de naștere la editarea informațiilor contactului. Acesta vă va aminti la intervale regulate în ziua anterioară datei setate.

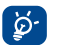

Dacă utilizați telefonul în afara țării, stocați numerele contactelor dvs. în format international: **..+"** urmat de codul tării.

#### **3.3.2 Importarea, exportarea şi partajarea contactelor**

Din ecranul Contacte, apăsaţi tasta Setări pentru a deschide meniul de opţiuni privind setările contactelor, apoi atingeți *Importare/Exportare contacte*. De aici puteți face schimb de contacte între telefon şi cartela SD sau între telefon şi cartela SIM.

Puteți partaja un contact sau mai multe cu alte persoane, trimitându-le vCard-ul contactului prin Bluetooth, SMS, e-mail etc.

Atingeti contactul pe care doriti să îl partajați, atingeți Partajare din ecranul Locale, apoi selectați aplicația care doriți să realizeze această acțiune.

#### **3.3.3 Sincronizarea contactelor în mai multe conturi**

Contactele, datele şi alte informaţii pot fi sincronizate în mai multe conturi, în funcţie de aplicatiile instalate în telefonul dvs.

#### **3.3.4 Consultarea agendei**

Puteți accesa această funcție din ecranul meniului principal selectând opțiunea **"Contacte"**.

#### **Căutarea unui contact**

Puteți căuta un contact introducând inițiala numelui său. Literele ulterioare pot fi adăugate pentru rafinarea căutării.

#### **Vizualizarea unui contact**

Selectați un nume din agenda dys., apoi faceți clic pentru a citi detaliile contactului.

#### **Efectuarea unui apel**

Găsiți numele contactului pe care doriți să-l apelați, apoi apăsați tasta  $\mathbb{C}$ .

În cazul în care mai multe numere sunt asociate numelui care urmează să fie apelat, trebuie să selectați întâi numărul din listă (Mobil, Acasă, Birou etc.), apoi să apăsați tasta **L** pentru a efectua apelul.

#### **3.3.5 Opţiuni disponibile**

Din lista de contacte sau ecranul de informații ale contactelor, puteți accesa următoarele opţiuni:

- **Stergere** Stergeti contactele selectate.
- **Mesaj** Trimiteți un SMS/MMS către o persoană de contact selectată din Agendă.

**vCard pers.** Atingeti pentru configurarea vCard-ului personal.

- **Setări agendă Contact de afisat** Atingeti pentru selectarea opțiunii Telefon sau SIM de afişat.
	- **Afisare nume** Atingeti pentru selectarea optiunilor Nume prenume sau Prenume nume.
	- **Setare listă de apelare rapidă** Atingeti pentru adăugare din agenda telefonică
	- **Copie de rezervă a contactelor** Realizati o copie de rezervă a contactelor în cartela de memorie
	- **Restaurati contacte** Restaurați contactele în cartela de memorie
	- **Importare contacte** Copiati contactul selectat din cartela SIM în telefon, numai dacă există suficientă memorie.
	- **Exportare contacte** Copiati contactul selectat din telefon în cartela SIM, numai dacă există suficientă memorie.
	- **Apelare fixă** Atingeţi pentru setarea numărului cu apelare fixă.

**Număr propriu** Atingeţi pentru modificarea numărului propriu.

**Adăugare**  Atingeti pentru adăugarea unui contact nou.

**contact**

**Grupuri** Atingeţi pentru adăugarea sau ştergerea unui grup.

**Distribuire** Distribuiti contactul marcat prin Bluetooth.

### **4 Mesagerie şi e-mail**

#### **4.1 .................................................................................................. Mesagerie**

Cu acest telefon mobil puteți crea, edita sau recepționa SMS-uri și MMS-uri.

Mesajele MMS vă permit să trimiteți clipuri video, imagini, fotografii, animații și sunete către ale aparate mobile compatibile şi adrese de e-mail.

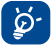

Funcția MMS poate fi utilizată numai dacă serviciul este oferit de operatorul dvs., dacă contractul dvs. include optiunea MMS și dacă au fost introduși toti parametrii pentru MMS.

#### **4.1.1 Scrierea mesajelor**

Din ecranul cu lista mesajelor, atingeti **Mesaj nou** pentru a scrie mesaje text sau multimedia.

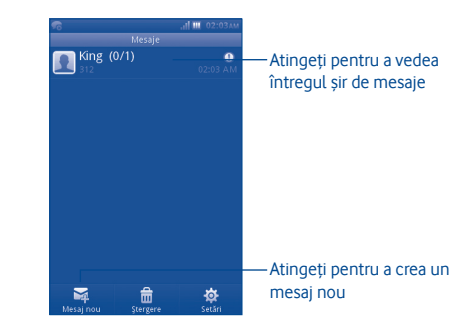

#### **Trimiterea unui mesaj text**

Introduceţi numărul de telefon mobil al destinatarului în bara **Către** sau atingeţi pentru a adăuga destinatari, atingeţi bara **Atingeţi pentru a compune**, şi introduceţi textul mesajului. Când aţi terminat, atingeţi **Trimite** pentru a trimite mesajul text.

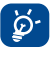

 Un SMS mai lung de 160 de caractere va fi facturat ca of Un SMS mai lung de 160 de caractere va fi facturat ca<br>
mai multe SMS-uri. Literele speciale (cu accente) vor mări dimensiunea SMS-ului, iar acest lucru poate face să fie trimise mai multe SMS-uri către destinatar.

#### **Trimiterea unui mesaj multimedia**

MMS vă permite să trimiteți clipuri video, imagini, fotografii, emoticoane, diapozitive și sunete către alte telefoane mobile compatibile.

Un SMS va fi convertit automat într-un MMS când i se ataşează fişiere media (imagini, videoclipuri, fişiere audio, diapozitive etc.) sau un subiect.

#### **4.1.2 Opţiuni disponibile la scrierea mesajelor SMS/MMS noi**

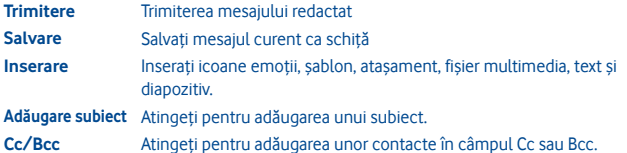

#### **4.1.3 Setări mesaje**

**• Şabloane**

Selectati sablonul dvs. pentru mesaj text sau mesaj multimedia.

**• Mesaj SIM**

Selectati pentru copiere în telefon/stergere.

**• Stare memorie** 

Afişare memorie utilizată pe telefon, cartelă SIM şi cartelă SD.(1)

**• Mesaj text**

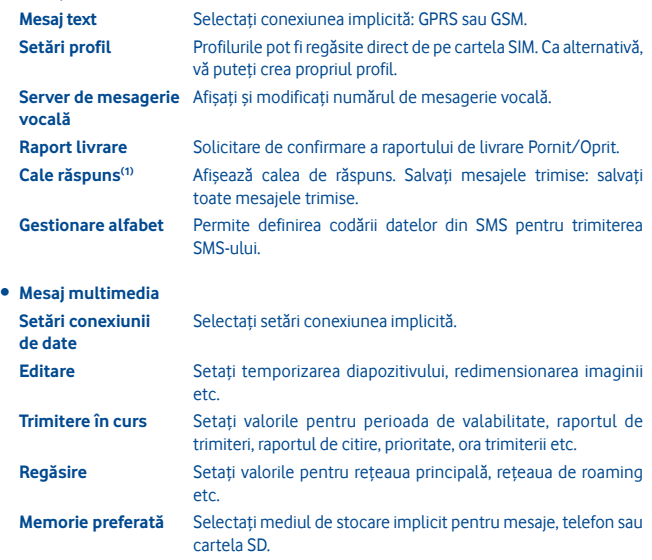

#### **• Mesaj serviciu**

Setaţi valorile pentru activare mesaj push, listă albă etc.

(1) În funcţie de operatorul reţelei dvs.

#### **• SMS difuzat (1)**

Activare **Activati** pentru a primi SMS difuzat. **Recepţionare canale** Selectare/Adăugare/Editare/Ştergere canale. **Limbi** Selectarea limbii.

#### **• Mod conversaţie**

Selectaţi mod pornit/oprit.

**4.2 ........................................................................................................ E-mail**

Pe lângă contul Gmail, puteți configura în telefon și conturi e-mail externe, POP3 sau IMAP.

Pentru a accesa această funcție, atingeți **E-mail** din ecranul principal.

Un program de asistentă pentru e-mail vă va ghida în cursul pasilor de configurare a unui cont e-mail.

- Introduceţi adresa e-mail şi parola contului pe care doriţi să-l configuraţi.
- Atingeţi **Înainte**. În cazul în care contul în care aţi intrat nu este oferit de către furnizorul serviciului în telefon, vi se va solicita să accesați setările contului e-mail pentru a introduce setările în mod manual. O altă posibilitate este să atingeți **Configurare manuală** pentru a introduce direct setările de intrare şi ieşire pentru contul e-mail pe care îl configurati.
- Introduceti numele contului și numele afișat în e-mailurile trimise.
- Atingeţi **Efectuat**.
- Pentru a adăuga un alt cont e-mail, puteți selecta "Alte conturi e-mail" pentru a accesa ecranul Cont e-mail.

#### **4.2.1 Scrierea unui e-mail nou**

Selectati optiunea **"Scrieti e-mail nou"** din ecranul de e-mail pentru a accesa interfata de scriere a e-mail-urilor. Puteți adăuga un destinatar introducând adresa sa de e-mail în bara de adrese sau selectând un contact din agendă.

#### **4.2.2 Opţiuni disponibile**

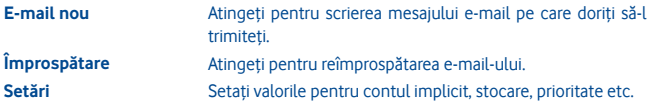

### **5 Conectarea**

Pentru a vă conecta la Internet cu acest telefon, puteți utiliza rețele GPRS/EDGE sau Wi-Fi. alegând optiunea mai convenabilă.

#### **5.1 Conectarea la Internet**

#### **5.1.1 GPRS/EDGE**

Când veți porni pentru prima oară telefonul cu cartela SIM introdusă, acesta va configura automat serviciul de rețea: GPRS, EDGE.

Pentru a vedea conexiunea de retea pe care o utilizați, apăsați tasta Meniu din ecranul principal, apoi atingeţi **Setări\Reţea şi conectivitate\Setări reţea mobilă**.

**5.1.2 Wi-Fi ................................................................................................................................**

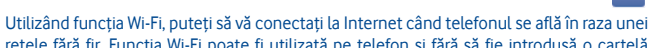

rețele fără fir. Funcția Wi-Fi poate fi utilizată pe telefon și fără să fie introdusă o cartelă SIM.

#### **Activarea funcţiei Wi-Fi şi conectarea la o reţea fără fir**

- Apăsaţi tasta **Meniu** din ecranul principal.
- Atingeţi **Wi-Fi**.
- Atingeţi o reţea Wi-Fi ca să vă conectaţi. Dacă reţeaua pe care aţi selectat-o este securizată, vi se va solicita să introduceți o parolă sau alte date de autentificare (pentru detalii, contactaţi operatorul de reţea). Când aţi terminat, atingeţi **Conectare**.

#### **Opţiuni disponibile:**

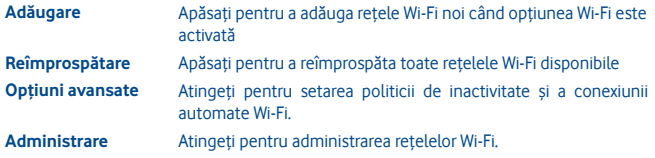

În funcție de operatorul rețelei dvs.

#### **5.2 WEB**

Functia WEB vă oferă posibilitatea să navigați pe Internet oriunde. Aceasta recunoaște și sugerează completarea adreselor URL pe baza semnelor de carte şi a istoricului navigării, vă permite să salvați pagini pentru a le consulta offline și oferă telefonului un mouse virtual. Puteţi utiliza browsere ca Opera, Internet, Căutare etc.

#### **Găsiţi lucruri mai repede**

Noul Opera Mini vă permite să căutaţi text într-o pagină web pentru a putea ajunge la informatiile de care aveti nevoie mai repede decât înainte.

#### **Ajungeţi mai rapid la site-urile web**

Când tastați adrese web. Opera Mini le recunoaște și vă sugerează completări, pe baza marcajelor şi istoricului de navigare, făcând introducerea adreselor mai rapidă, mai uşoară şi mult mai intuitivă.

#### **Păstraţi pentru mai târziu**

Opera Mini vă permite să salvați pagini pentru a le consulta offline. Astfel, puteți găsi și citi pagini web care vă interesează chiar dacă sunteți pe avion, în metrou sau în alte locuri unde nu aveti acoperire. În functie de telefon, ar putea fi necesar să alegeti un dosar destinatie pentru stocarea paginilor în vederea vizualizării offline.

#### **5.3 Conectarea la un computer prin USB**

Cu un cablu USB, puteți transfera fișiere media și alte tipuri de fișiere de pe cartela microSD a telefonului pe computer, şi invers.

Pentru a conecta telefonul la computer:

- Utilizaţi cablul USB care v-a fost furnizat împreună cu telefonul pentru a conecta telefonul la un port USB al computerului. La conectarea cablului USB, se va deschide un meniu pop-up.
- Atingeti **Stocare în masă** în dialogul care se deschide, pentru a confirma că doriti să transferati fisiere.

Pentru deconectare:

- Dezinstalaţi cartela microSD de pe computer.
- Pictograma dintre pictogramele de stare va dispărea când scoateţi cablul USB.

#### **Găsirea datelor pe care le-aţi transferat sau descărcat pe cartela microSD:**

- Atingeti fila de aplicatii din ecranul principal pentru a deschide lista aplicatiilor.
- Atingeţi **Manager fişiere**.

Toate datele pe care le-ati descărcat sunt stocate în Manager fisiere, unde puteți vedea fisierele media (videoclipuri, fotografii, muzică și altele), puteți redenumi fișiere, puteți instala aplicatii în telefon etc.

#### **5.4 Partajarea conexiunii de date mobile a telefonului**

Puteți partaja conexiunea de date mobile a telefonului cu un singur computer, utilizând un cablu USB (Tethering USB).

- Când conectati receptorul la PC, veti primi notificarea de conectare USB.
- Atingeți "Tethering USB" pentru activarea acestei funcții.

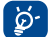

Functiile pot duce la costuri suplimentare din partea operatorului de retea. Costuri suplimentare pot fi percepute de asemenea în zonele de roaming.

### **6 Aplicaţii multimedia**

#### **6.1 .................................................................................................... Facebook**

Facebook este o reţea socială care conectează persoanele cu prieteni şi cu alte persoane care lucrează, studiază și trăiesc în jurul lor. Pentru a lansa aplicația Facebook, puteți selecta "Facebook" în meniul principal.

#### **6.1.1 Noutăţi**

Pentru a accesa această funcție, puteți selecta opțiunea "Facebook/Noutăți" din ecranul meniului principal.

Acest meniu permite utilizatorilor să vizualizeze o listă actualizată permanent a activității. modificărilor la profil, evenimentelor viitoare, zilelor de naștere, conversațiilor care sunt postate pe peretii prietenilor de pe Facebook etc.

#### **6.1.2 Mesaje**

Din acest meniu, puteţi schimba mesaje cu prietenii dvs. de pe Facebook.

Selectati "**+Conversatie nouă**" pentru a accesa ecranul de creare mesai, introduceti numele prietenului dvs. sau selectati unul sau mai multi prieteni din lista de prieteni prin apăsarea tastei OK, apoi introduceți textul mesajului. Când terminați, apăsați tasta OK pentru a trimite mesajul.

#### **6.1.3 Solicitări**

Pentru a accesa această funcție, selectați "**Facebook/Solicitări**" din ecranul meniului principal. În acest meniu apare o listă cu solicitări de prietenie Facebook. Puteţi accepta sau respinge aceste solicitări.

#### **6.1.4 Notificări**

Pentru a accesa această funcție, selectați "Facebook/Notificări" din ecranul meniului principal. În acest meniu apar toate notificările de la prietenii dvs. de pe Facebook.

#### **6.1.5 Evenimente**

Pentru a accesa această funcție, selectați "Facebook/Evenimente" din ecranul meniului principal. În acest meniu apare o listă cu toate evenimentele şi lista cu zilele de naştere ale tuturor prietenilor de pe Facebook.

#### **6.1.6 Fotografii**

În acest meniu apar fotografiile de profil, fotografiile făcute de dys, și pe care le încărcați pe Facebook.

Puteti realiza o fotografie prin selectarea optiunii "**Realizati fotografie**".

#### **6.1.7 Prieteni**

Puteți accesa această funcție din ecranul meniului principal, selectând "Prieteni". Când accesati acest meniu, veti vedea o listă cu toti prietenii dvs. de pe Facebook. De asemenea, puteţi găsi prieteni selectând opţiunea "**Găsiţi mai mulţi prieteni**".

#### **6.1.8 Profil**

Pentru a accesa această funcție, puteți selecta "Facebook/Profil" din ecranul meniului principal.

În acest meniu apar toate mesajele dvs. de stare și postările prietenilor de pe Facebook, prietenii, fotografiile, numărul de telefon, adresa e-mail, ziua de naştere etc.

#### **6.1.9 Căutare prieteni**

Din acest meniu, puteți adăuga prieteni pe Facebook din agenda dvs., invitând un prieten prin e-mail sau SMS sau răsfoind printre persoane pe care s-ar putea să le cunoaşteţi.

#### **6.1.10 Căutare**

Pentru a accesa această functie, selectați "Facebook/Căutare" din ecranul meniului principal.

Acest meniu permite utilizatorilor să caute un prieten cu care vor să intre în legătură, sau să localizeze o pagină pe care doresc să o vizualizeze etc.

#### **6.1.11 Setări**

Dat fiind că telefonul dvs. acceptă Facebook, puteți accesa setările pentru această funcție selectând "**Facebook/Setări**" din ecranul meniului principal.

Din acest meniu, puteți seta dimensiunea fonturilor, limba, puteți afișa ora știrilor și ora comentariului și vă puteți deconecta.

#### **6.2 .......................................................................................................... Social**

Puteți intra în acest meniu selectând "Social" din meniul principal.

Această aplicaţie vă permite să accesaţi cu uşurinţă funcţii cum ar fi **Facebook Chat** şi **Twitter.**

#### **6.2.1 Facebook Chat**

Pentru a accesa această funcție, puteți selecta opțiunea "Social/Facebook Chat" din ecranul meniului principal.

Facebook Chat este un serviciu care oferă o nouă posibilitate de comunicare cu prietenii în timp real. Chat-ul permite o conectare instantanee, spre deosebire de Perete sau căsuța Primite care sunt modalități de a păstra legătura cu prietenii. Nu este necesară nicio instalare sau asamblare. Mesajele sunt expediate şi afişate prietenului dvs. de îndată ce sunt trimise. Puteți, de asemenea, să restrângeți conversațiile și să treceți în modul offline. dacă nu doriți să utilizați această opțiune.

#### **6.3 ......................................................................................................... Twitter**

Twitter este o reţea socială şi un serviciu de microblogging care a câştigat notorietate si popularitate în toată lumea. Această funcție permite utilizatorilor telefonului să facă schimb de stiri de ultimă oră și idei cu o anumită comunitate, sub formă de mesaje sau postări. Postările sunt afişate pe pagina de profil a autorului, şi sunt transmise abonaţilor sau persoanelor care urmăresc activitatea autorului.

Pentru a deschide un cont online, accesaţi: http://m.twitter.com

**6.4 ......................................................................................................... Muzică**

Puteți accesa această funcție din ecranul cu meniul principal, selectând "**Muzică**". De aici, puteţi accesa Audio Player.

#### **6.4.1 Audio Player**

Vă oferă o flexibilitate completă când gestionați muzica, atât de pe telefonul dvs., cât și de pe cartela SD.

Puteți accesa fișierele muzicale prin una din următoarele opțiuni:

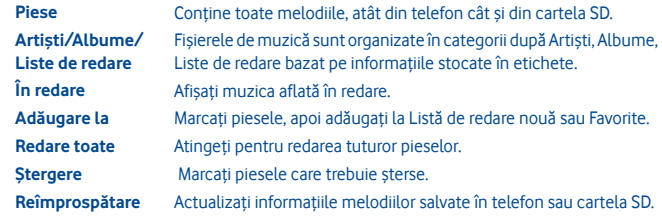

#### **6.4.2 Modul de redare a muzicii**

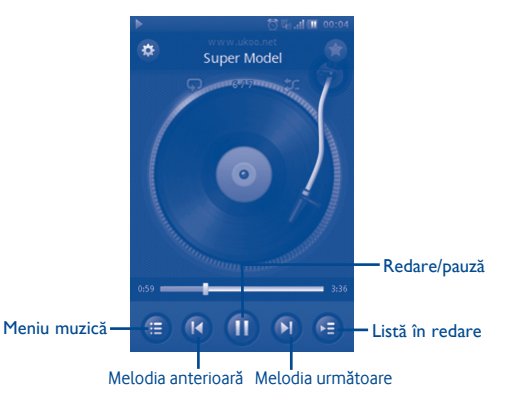

#### **6.4.3 Setări muzică**

#### **Setări efecte sonore**

- **Egalizator** Selectati diferite stiluri de redare dintre setările predefinite în telefonul dvs.
- **3D surround** Permite aplicatiei de redare să redea piese în moduri diferite.
- **Efect reverb** Permite aplicatiei de redare să redea piese cu efecte diferite.

#### **Setări bază de date muzică**

• **Resetare bază** Permite resetarea bazei de date cu muzică. **de date**

#### **6.5 ..................................................................................................... Radio FM**

Telefonul dvs. este echipat cu un radio FM <sup>(1)</sup> cu functie RDS <sup>(2)</sup>. Puteti folosi aplicatia ca un radio traditional cu canalele salvate, sau puteți afișa informații vizuale paralele referitoare la programul radio, dacă reglați pe stațiile care oferă serviciul de Visual Radio. Puteți asculta în timp ce rulează alte aplicații. Pentru a asculta, trebui să conectați căștile.

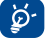

 Trebuie să conectaţi căştile pentru a utiliza radioul, deoarece acestea functionează ca antenă când sunt conectate la telefon.

#### **6.6 ...................................................................................................... Cameră**

Telefonul dvs. mobil este dotat cu o cameră pentru fotografiere şi filmări video. Pentru a accesa această funcție, selectați **de din ecranul principal.** 

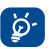

În cazul în care cartela SD este disponibilă, trebuie să o setați manual ca loc preferat de stocare pentru fotografiile și videoclipurile pe care le realizați.

#### **6.6.1 Realizare fotografie, salvare sau ştergere**

Ecranul functionează ca vizor. Pozitionați obiectul sau peisajul în vizor și apăsați tasta pentru a realiza fotografia, care va fi apoi salvată automat. În cazul în care nu doriti ca imaginea să fie păstrată, o puteți șterge selectând **"Stergere".** 

#### **6.6.2 Setări aparat foto**

Înainte de realizarea unei fotografii, puteți ajusta un număr de setări selectând con

- Selectaţi pentru alegerea modului de noapte sau automat. E
- $\ddot{\circ}$ Selectaţi pentru alegerea modului aparat foto.
- Selectati pentru a activa sau dezactiva modul noapte WB
- EV Selectati pentru a ajusta valoarea de expunere
- $\mathfrak{S}$ Selectati pentru setarea orei.
- $\ddot{\bullet}$ Selectati pentru realizarea setărilor.

#### **6.6.3 Operaţiuni ulterioare realizării unei fotografii**

După ce ați realizat o fotografie prin apăsarea-o, se vor afișa următoarele opțiuni:

- **Redare** Redaţi imaginea curentă.
- **Rotire** Rotiţi imaginea curentă.
- **Ştergere** Ştergeţi imaginea curentă.
- Editare Editati imaginea curentă.
- Setare ca Setati imaginea curentă ca imagine de fundal, imagine de contact etc.
- **Distribuire** Distribuiti imaginea curentă prin MMS, e-mail, Bluetooth etc.
- Detalii Afisati detaliile imaginii.

În functie de operatorul dvs. de retea și de piață.

Calitatea radioului depinde de acoperirea stației radio în acea zonă.

#### **6.7 ........................................................................................................... Video**

Albumul "**Video**" contine toate clipurile video înregistrate de utilizator, incluse initial în telefon şi descărcate în telefon sau cartela de memorie.

Contine toate clipurile video atât din telefon cât și din cartela de memorie și vă permite să le redati.

**6.8 Reportofon ..................................................................................................**

Accesarea functiei "**Reportofon**" din meniul principal vă permite să realizați înregistrări vocale sau audio.

Optiunea "Înregistr." vă permite să înregistrați voce/sunet timp de un număr de secunde/ ore.

**6.9 Galerie .......................................................................................................**

Când este accesat, acest meniu afişează următoarele două file:

**Fotografiile mele** Afisează fotografiile și videoclipurile pe care le-ați realizat **Imaginile mele** Afişează imaginile furnizate pe telefon sau pe cartela SD **Fişierele mele video** Afişează videoclipurile furnizate pe telefon sau pe cartela SD

**6.10 ............................................................................................................. Ceas**

Ora pe glob indică ora și fusul orar locale curente în diverse orașe. Puteți vedea până la trei oraşe în acelaşi timp.

**6.11 ........................................................................................................ Alarmă**

Telefonul dvs. mobil are un ceas cu alarmă prevăzut cu funcție de amânare. Puteți seta până la zece alarme separate şi puteţi alege dacă sau nu alarma trebuie să se repete.

**Repetare** Puteti selecta **O dată** (implicit)**/Zilnic/Zile** sau puteți personaliza după cum doriti. **Ton de apel** Puteți selecta un ton de apel sau muzică pentru melodia alarmei. **Vibratii** Puteți selecta activarea/dezactivarea modului "Vibrații".

**Etichetă** Puteţi adăuga eticheta.

**6.12 .................................................................................................... Calendar**

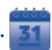

După ce intrați în acest meniu din ecranul meniului principal, veți vedea un calendar cu afişare pe luni, care vă ajută să ţineţi evidenţa şedinţelor şi întâlnirilor importante etc. Zilele pentru care au fost introduse evenimente vor fi evidențiate.

#### **Opţiuni disponibile:**

**Adăugare Adăugati eveniment Lună/săptămână/zi** Afişaţi calendarul pe luni, săptămâni sau zile. **Evenimente** Afisati evenimentele viitoare.

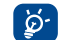

Când vă conectati la Facebook, toate memento-urile privind zilele de naștere ale prietenilor de pe Facebook vor fi sincronizate automat cu calendarul local.

#### **6.13 ................................................................................... Manager aplicaţii**

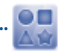

Din acest meniu puteți accesa aplicați utile.

Printre aplicaţii se numără Facebook, Twitter, Yahoo! Yahoo! Finanţe Yahoo! Messenger Yahoo! Stiri Meteo etc.

### **7 Instrumente**

Telefonul dvs. este prevăzut cu câteva instrumente frecvent utilizate. Puteți accesa aceste instrumente din meniul principal.

#### **7.1 Activităţi ..........................................................................................................**

Acestea vă permit să gestionați și să urmăriți mai usor progresul unei sarcini prioritare. Toate sarcinile vor fi sortate după data scadentă.

#### **Opţiuni disponibile:**

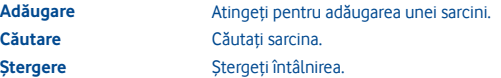

**7.2 Note ...............................................................................................................**

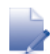

Puteți crea o notă în format text accesând "**Note**" din lista meniului principal.

#### **Opţiuni disponibile:**

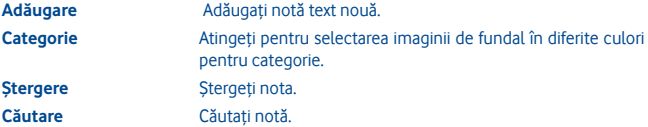

#### **7.3 ................................................................................................. Calculator**

Accesati această funcție selectând ..**Calculator**" din lista meniului principal.

Introduceți un număr, selectați tipul de operațiune care trebuie efectuată și introduceți al doilea număr, după care apăsați tasta ..=" pentru a afișa rezultatul.

Odată ce operația este finalizată, puteți selecta  $\frac{1}{2}$   $\sigma$  " pentru a sterge numerele și a efectua o nouă operație.

Puteți utiliza conversiile pentru greutate, valute sau lungime selectând unitatea pe care doriti să o convertiti, și introducând apoi cifrele. La sfârșit, veți primi răspunsul în unitatea aleasă.

**7.4 Convertor.......................................................................................................**

#### **7.5 .......................................................................................................... M-PESA**

Puteți accesa serviciul **M-PESA** accesând **Servicii** din ecranul principal și selectând **M-PESA.**

M-PESA este un serviciu de bani care vă permite să trimiteți și să primiti bani de pe telefon, puteți reîncărca creditul cartelei, puteți plăți facturi și face cumpărături. Vizitați un distribuitor autorizat, având la dvs. cartea de identitate, pentru a vă înregistra pentru acest serviciu. După ce v-ați înregistrat, veți primi un SMS de activare a contului și vă veti crea propriul număr de identificare personală (PIN). Păstrati codul PIN la dvs. și nu îl comunicați nimănui.

Când contul dvs. va fi activ, veti avea acces la o gamă de servicii. Puteti depune bani în contul dvs., depunând bani lichizi la un distribuitor autorizat, în schimbul unei sume electronice pe care o puteți trimite familiei sau prietenilor oriunde în tară. De asemenea, puteți retrage bani din cont în magazine. Fiecare tranzacție este securizată cu codul PIN si este confirmată prin SMS.

M-PESA este disponibil numai la Vodafone şi este posibil să nu fie disponibil în oricare tară.

#### **7.6 ..................................................................................... Manager fişiere**

Veti avea acces la toate fisierele audio, video etc. stocate în telefon sau cardul SD prin Managerul de fisiere. Cu această optiune, puteți accesa o serie de elemente: *Imaginile* **mele, Fişierele mele video, Fotografiile mele, Fişierele mele audio, Aplicaţiile mele, Fişierele mele primite, Înregistrările mele, Tonurile mele de apel, Documentele mele** etc.

#### **7.7 Aplicaţiile şi memoria internă a telefonului**

#### **7.7.1 Aplicaţiile**

Pe acest telefon sunt integrate o serie de aplicatii ale unor terte părți, care vă vor oferi functii utile.

Cu ajutorul aplicatiilor integrate, puteți să:

- Comunicati cu prietenii
- Faceti schimb de mesaje sau e-mailuri cu prietenii
- Descoperiti poziția dvs. geografică, vedeți situația traficului, căutați locuri și obțineți informații de deplasare către destinația dvs.

Pentru mai multe informații despre aceste aplicații, consultați manualul de utilizare online: www.vodafone.com/vodafone575.

#### **7.7.2 Starea memoriei**

#### **Spaţiul disponibil**

Afişează cantitatea din memoria internă a telefonului care este utilizată de sistemul de operare, componentele acestuia, aplicatiile (inclusiv cele descărcate de dvs.) și datele permanente şi temporare ale acestora.

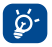

 Dacă apare un mesaj care semnalează faptul că memoria telefonului este limitată, vi se va cere să eliberați spațiu, ștergând unele dintre aplicațiile inutile, fişierele descărcate etc.

### **8 Setări ...........................................................**

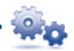

Din meniul principal, selectați pictograma de meniu seas și selectați funcția dorită pentru a personaliza telefonul: **Reţea şi conectivitate, Gestionare conexiuni, Navigator implicit, Setări sunet, Setări de securitate, Setări conturi, Setări afişare, Setări dată şi oră, Limbă şi introducere, Setări avansate, Setări apeluri, Setări contacte** şi **Setări mesagerie**.

#### **8.1 Resetare la datele din fabrică**

Pentru a activa resetarea la datele din fabrică:

- Apăsaţi tasta **Meniu** din ecranul principal
- Atingeţi **Setări\Setări avansate\Restaurare setări din fabrică**

Resetarea telefonului va şterge toate datele dvs. personale din memoria internă a telefonului, inclusiv informatiile referitoare la contul SNS, la orice alte conturi, setările de sistem și ale aplicațiilor, precum și toate aplicațiile descărcate. Pentru a reporni telefonul, puteți introduce parola telefonului, "1234".

Când nu puteți porni telefonul, mai există o modalitate de a efectua o resetare la datele din fabrică, utilizând taste fizice. Ţineţi apăsate simultan tastele **Volum sus** şi **Pornire/ Oprire** până când se luminează ecranul.

#### **8.2 Reţea & conectivitate**

**Mod avion** În modul avion, apelurile vocale, Bluetooth-ul, mesajele şi alte functii legate de retea sunt restrictionate. El poate fi folosit pentru a creşte durata modului stare de veghe.

#### **Setări conectivitate**

- Wi-Fi **Puteti activa/dezactiva optiunea Wi-Fi.**
- **Setări Wi-Fi** Puteţi administra punctele de acces wireless după activarea optiunii Wi-Fi.
- **Bluetooth Puteti activa/dezactiva optiunea Bluetooth.**
- Setări Bluetooth Puteți administra conexiunile Bluetooth după activarea opțiunii Bluetooth.

#### **Setări reţea celulară**

- **Date activate** Puteți activa/dezactiva optiunea Date.
- **Roaming de date** Puteţi activa/dezactiva opţiunea Roaming de date.
- **Setări reţea mobilă** Puteţi seta operatorul şi modul de funcţionare.
- **Conturi de date** Puteţi administra conturile de date.
- **Tethering pentru internet** Puteti administra optiunea tethering pentru internet.

#### **8.3 Gestionare conexiune**

Atingeti pentru gestionarea conexiunilor dumneavoastră.

#### **8.4 Browser implicit**

Atingeti pentru selectarea browser-ului implicit dintre Internet (Opera Mini), Opera Mobile şi Întreabă de fiecare dată.

#### **8.5 Setări sunet**

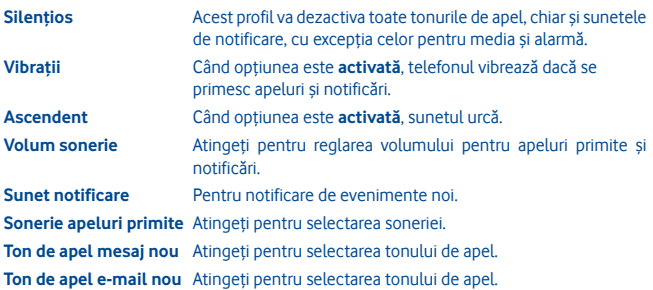

#### **Sunet dispozitiv**

- **Vibraţie la atingere** Selectaţi opţiunea pentru feedback prin vibraţie la atingere.
- **Sunet la atingere** Selectati optiunea pentru feedback prin sunet la atingere.
- **Sunet tastatură** Selectaţi opţiunea pentru a activa sunetul la formarea numărului.
- **Alertă sistem** Selectaţi opţiunea pentru alertă de eroare, alertă de avertizare etc.
- **Sunet pornire/oprire** Selectaţi opţiunea pentru sunet de pornire/oprire.

#### **8.6 Setări de securitate**

Puteți gestiona telefonul și cartela SIM, Manager de certificate și Manager drepturi.

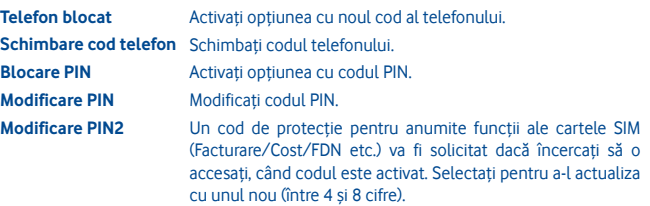

#### **8.7 Setări cont**

Puteti gestiona conturile Twitter și Facebook, vedeți pagina 48.

#### **8.8 Setări afişare**

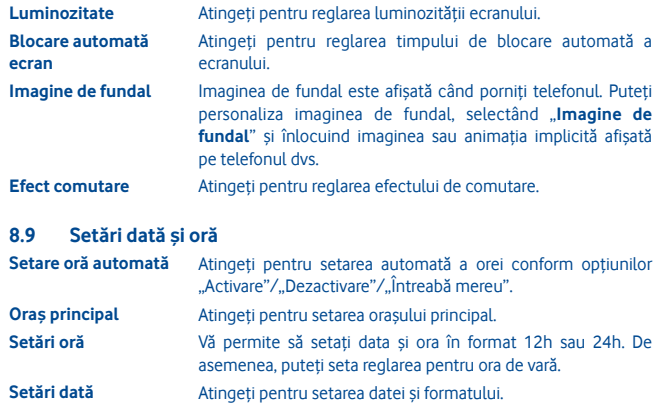

#### **8.10 Limbă şi introducere**

**Limba sistemului** Atingeti pentru selectarea limbii sistemului. **Tastaturi internaţionale** Atingeţi pentru selectarea limbii tastaturii.

#### **8.11 Setări avansate**

**Programare pornire/ oprire** Realizati programarea pentru pornire sau oprire.

**Utilizare SIM Gestionati utilizarea cartelei SIM. Restabilire setări din fabrică** Vedeți pagina 52.

#### **8.12 Setări apeluri**

Vedeți pagina 30.

#### **8.13 Setări contacte**

Vedeți pagina 33.

#### **8.14 Setări mesagerie**

Vedeți pagina 36.

### **9 Folosiţi la maximum telefonul dumneavoastră**

#### **9.1 Suita PC Vodafone 575**

Suita PC Vodafone 575 poate fi descărcată de pe site-ul www.vodafone.com/vodafone575

Suita PC Vodafone 575 contine:

- **Modem GPRS** Folositi telefonul dys. pentru conectarea unui computer la internet.
- **Personalizare multimedia** Personalizati telefonul dvs. cu imagini, animatii și melodii.
- **Gestionare audio** Creati și transferați liste de redare cu fișiere audio și editați textele melodiilor.
- **Mesagerie**

Puteți compune SMS/MMS cu usurință pe PC după care le puteți transfera pe telefon.

#### **Sisteme de operare suportate**

• Windows XP/Vista/Windows 7/Windows 8.

#### **9.2 Vodafone 575 Software Upgrade**

Utilizând instrumentul de actualizare software "Vodafone 575 Software Upgrade", puteți actualiza programele software ale telefonului de la computer.

Descărcați instrumentul "Vodafone 575 Software Upgrade" de pe site (www.vodafone.com/vodafone575) și instalați-l pe computer. Lansați instrumentul și actualizati telefonul urmând instructiunile pas cu pas (consultati ghidul de utilizare furnizat împreună cu instrumentul)

Telefonul dvs. va avea acum cea mai recentă versiune de software.

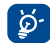

**Toate informaţiile personale vor fi pierdute definitiv în urma procesului de actualizare.** Vă recomandăm să faceţi copii de siguranţă ale datelor dvs. personale, utilizând suita PC Vodafone 575 înainte de actualizare.

### **10 Garanţia telefonului**

#### **TERMENI ŞI CONDIŢII DE GARANŢIE**

- 1. Vodafone își asumă garanția pentru acest telefon mobil pentru o perioadă de doi (2) ani de la data achiziționării de către proprietarul inițial (garanție netransferabilă) în condiții normale de utilizare.
- 2. Pentru baterie se oferă o garanție limitată de douăsprezece (12) luni, iar pentru încărcător de douăzeci și patru (24) de luni împotriva defectelor de fabricatie. Pentru celelalte accesorii se oferă o garanție limitată de douăzeci și patru (24) de luni împotriva defectelor de fabricatie.
- 3. Această garanție nu acoperă daunele rezultate din:
	- a) uzura normală a echipamentului;
	- b) defecte şi deteriorări cauzate de utilizarea echipamentului în alt mod decât cel normal si obisnuit:
	- c) dezasamblarea, reparația, transformarea sau modificările neautorizate:
	- d) utilizarea necorespunzătoare, abuz, neglijenţă sau accident provocat într-un mod oarecare;
	- e) defecte sau deteriorări cauzate de testarea, utilizarea, întreținerea și instalarea în mod necorespunzător sau transformarea şi modificarea de orice fel;
	- f) defecte sau deteriorări cauzate de scurgeri de alimente sau lichide, de coroziune, rugină sau utilizarea unei tensiuni necorespunzătoare;
	- g) zgârieturi sau deteriorări ale suprafetelor din plastic și ale oricăror alte suprafețe expuse factorilor externi, care sunt rezultatul utilizării normale de către client;
- 4. Livrarea telefonului care necesită operațiuni de service/reparație trebuie efectuată pe cheltuiala utilizatorului.
- 5. Această garanție va deveni nulă de drept în cazul oricăruia dintre evenimentele următoare:
	- a) dacă numărul de serie sau ştampila de garanţie au fost şterse sau îndepărtate.
	- b) dacă unul din termenii din această garanție a fost transformat sau modificat într-un anumit fel, fără un acord scris prealabil din partea Vodafone.
- 6. Garanţia limitată este oferită doar clienţilor care cumpără produsul într-una din ţările (sau regiunile) indicate la sfârșitul acestui document. Garanția limitată este valabilă numai în tara (sau regiunea) în care Vodafone intentionează să comercializeze produsul.
- 7. Dacă produsul este returnat companiei Vodafone după expirarea perioadei de garanţie, se vor aplica politicile normale de service ale Vodafone, iar clientul va fi taxat în consecintă.
	- a) Vodafone nu își asumă pentru produs nicio altă obligație sau responsabilitate în afara celor precizate în mod expres în această garanție limitată.
	- b) Toate informațiile privind garanția, toate funcțiile produsului și toate specificațiile referitoare la acesta pot fi modificate fără o notificare prealabilă.
- 8. ACEASTĂ GARANTIE IA LOCUL ORICĂROR ALTE GARANTII EXPRESE SAU IMPLICITE, INCLUZÂND ÎN MOD CONCRET ORICE GARANTIE PRIVIND VANDABILITATEA SAU IDONEITATEA PENTRU UN ANUMIT SCOP. VODAFONE NU ÎŞI ASUMĂ RĂSPUNDEREA PENTRU ÎNCĂLCAREA GARANŢIEI DINCOLO DE CORECTAREA ÎNCĂLCĂRII ÎN MANIERA DESCRISĂ MAI SUS. COMPANIA VODAFONE NU VA FI RESPONSABILĂ ÎN NICIUN CAZ PENTRU CONSECINTELE REZULTATE.

### **11 Accesorii**

Cea mai recentă generație de telefoane mobile GSM de la Vodafone oferă o funcție integrată de tip mâini-libere care vă permite să utilizați telefonul de la distanță, de exemplu, asezat pe o masă. Pentru persoanele care preferă să păstreze confidențialitatea propriilor conversații, este disponibilă o cască.

- 1. Încărcător
- 2. Baterie
- 3. Cablu USB
- 4. Căşti stereo

୪

Utilizați telefonul numai împreună cu bateriile, încărcătoarele și accesoriile din cutie.

### **12 Depanare**

#### **Întrebarea 1. De ce nu funcţionează alarma?**

În primul rând, vă rugăm să rețineți că alarma nu funcționează în modul oprit.

În al doilea rând, nu uitați să verificați dacă bara pictogramei este albastră după ce terminați de modificat alarma. Dacă bara pictogramei nu este albastră, alarma nu este activată. Dacă bara pictogramei este albastră, alarma este activată cu succes.

#### **Întrebarea 2. De ce nu văd cartela SD pe PC?**

1. Vă rugăm să vă asigurați că această cartelă SD este nedeteriorată şi poate fi recunoscută de receptorul dumneavoastră.

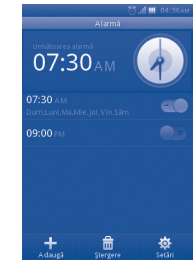

- 2. Vă rugăm să vă asigurați că utilizați cablul USB corect pentru Vodafone 575.
- 3. Când conectati receptorul la PC, veti primi notificarea de **conectare USB**. Vă rugăm să apăsaţi opţiunea "**Stocare în masă**" şi apoi puteţi accesa cartela SD pe PC.

#### **Întrebarea 3. Cum pot dezinstala aplicaţiile?**

Nu este permisă dezinstalarea aplicațiilor integrate în receptor. Puteți dezinstala numai aplicatiile instalate de dumneavoastră.

Apăsaţi tasta "**Meniu**" din ecranul principal ->**Manager aplicaţii**, apoi veţi vedea aplicaţiile instalate de dumneavoastră. Faceţi clic pe aplicaţia pe care doriţi să o dezinstalaţi şi urmaţi etapele procesului de dezinstalare.

#### **Întrebarea 4. Cum mă pot conecta la Wi-Fi?**

Apăsaţi tasta "**Meniu principal**" din ecranul principal **-> Setări -> Reţea şi conectivitate -> Setări WI-FI** ->Reţelele Wi-Fi disponibile vor fi afişate sub forma unei liste.

Apăsați pe numele rețelei la care doriți să vă conectați. Dacă se realizează conexiunea, pictograma Wi-Fi va fi afişată în partea de sus a barei de stare, lângă pictograma de semnal în formă de antenă.

**Întrebarea 5. Receptorul nu poate fi pornit sau pornirea se face cu probleme, precum: receptorul nu se încarcă, se încarcă anormal, ecranul se deblochează chiar dacă s-a uitat modelul de deblocare a ecranului etc.**

Puteţi iniţia o repornire generală a receptorului, urmând etapele de mai jos:

Opriți receptorul; apăsați lung tasta "Volum sus" + "Pornire" în modul oprire în același timp pentru câteva secunde până când apare interfata de resetare. După resetare, puteți utiliza telefonul mobil ca de obicei.

Vă rugăm să rețineți ca formatarea datelor utilizatorului va sterge toate datele din telefonul dumneavoastră (cu excepția fișierelor de pe cartela SD).

Metodă alternativă: utilizați instrumentul Vodafone Software Upgrade pentru trecerea la o versiune superioară de software. Puteţi descărca acest instrument de pe site-ul web VodaFone.

După instalarea pe PC, cea mai recentă variantă de software va fi descărcată în telefonul dumneavoastră, conform sugestiei.

#### **Întrebarea 6. De ce apare o notificare de eroare de conexiune sau eroare de certificate când utilizez aplicaţii de e-mail sau reţele de socializare?**

Dacă ora sau fusul orar nu este setat corect, telefonul ar putea avea erori de conexiune sau erori de certificate când utilizați aplicațiile de mai sus. Vă rugăm să setați ora receptorului dumneavoastră conform orei locale corecte, inclusiv fusul orar, data şi ora.